## Firma ve Kişi Rolü Yetkilendirme İşlemleri

## Yetkilendirme İşlemleri

1.Herhangi bir modül içerisinde kayıt ekleme işlemi yaparken aşağıdaki gibi uyarı alınabilir. Bu durumda seçili firmanın Firma Rolü kontrol edilmelidir.

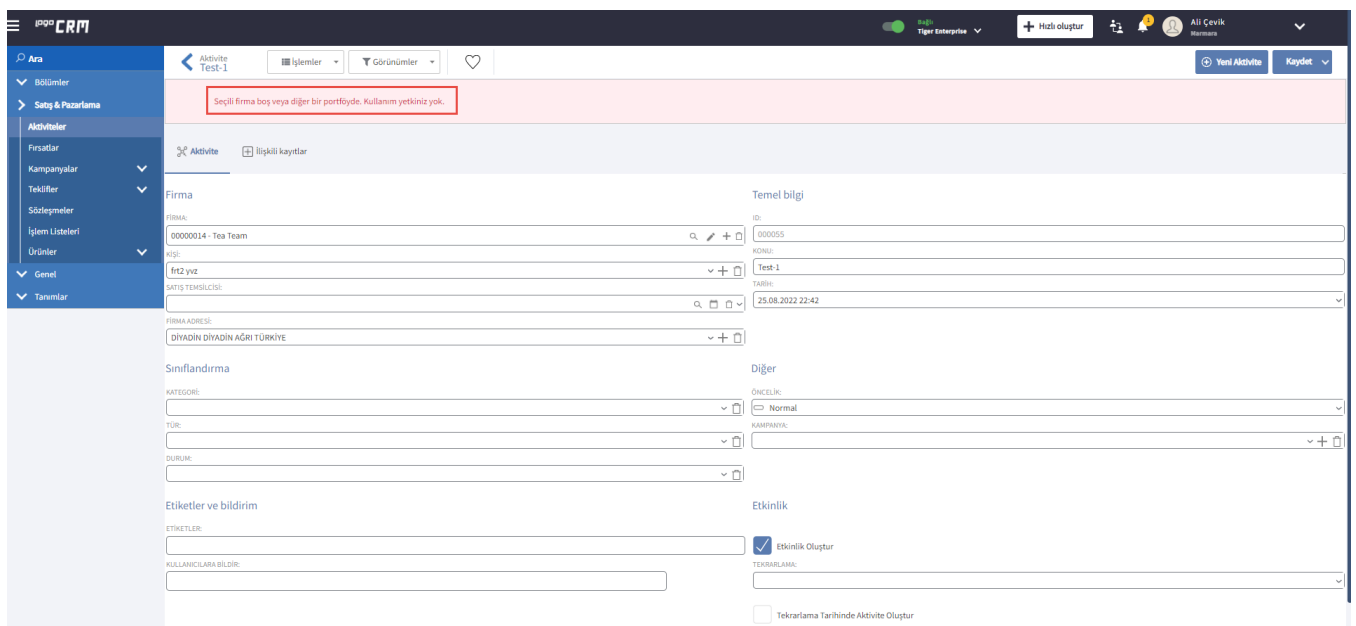

2. Tanımlar>Firmalar>Firma Rolleri menüsünde, modüller bazında yetkilendirme seçenekleri listelenir. Ekrandaki firma rollerinin hangi modül kayıtlarında kullanılabilir olduğu seçilir.

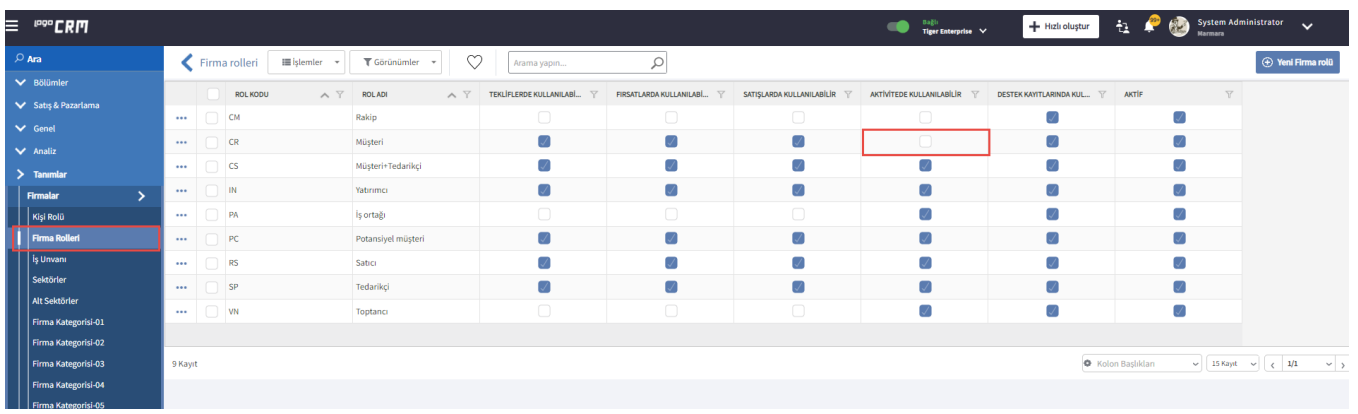

## Örnek

Roller üzerinden kaydı açan kullanıcıya aktivite rolü vermeniz, aktivite menüsüne giriş izni verdiğiniz anlama gelir. Fakat Tanımlar altında firma rolleri içerisinde bulunan rol adların modül erişim hakkı vermezseniz ve erişim vermediğiniz firma rolünü de kullanıcı aktivite kaydında seçerse yukarıda görüntülenen "kullanım yetkiniz yok" uyarısını alırsınız.

Kullanım yetkisini açmak için firma veya kişi rolleri içerisindeki rol adı altında bulunan ilişkili iş nesnesinin işaretini aktif etmeniz gerekir.

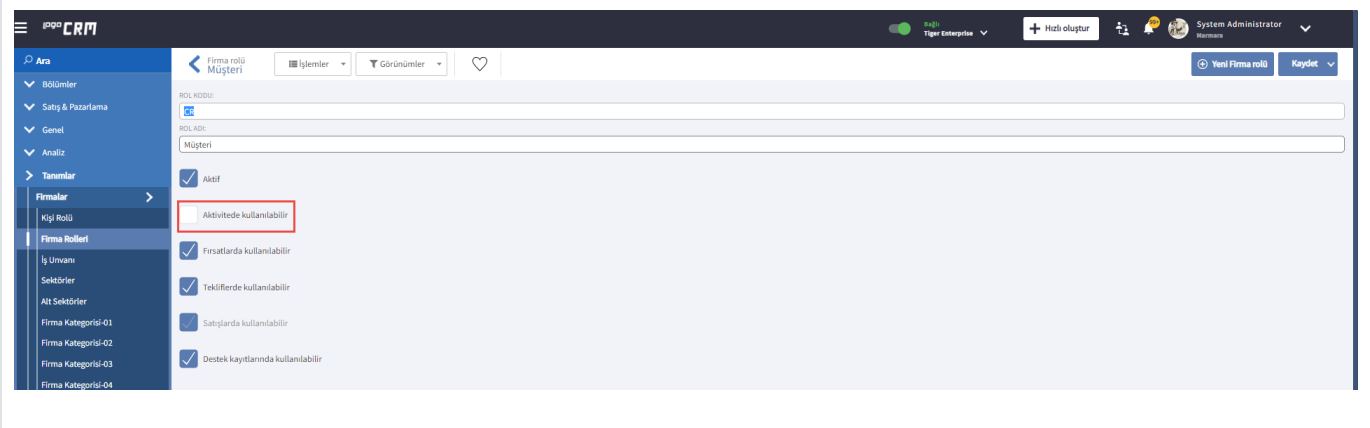

Aynı durum kişi kartında yaşanırsa, tanımlar kişi rolleri üzerinden ilgili kişi rolüne izin vermeniz gerekir.